# Dell Precision Tower 3620

# Quick Start Guide

Guide d'information rapide Guia de iniciação rápida Hızlı Başlangıç Kılavuzu

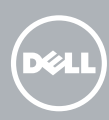

## 5 Finish operating system setup

Terminez la configuration du système d'exploitation Terminar a configuração do sistema operativo İşletim sistemi kurulumunu tamamlama إنهاء إعداد نظام التشغيل

> Enable security and updates Activez la sécurité et les mises à jour Ativar as funcionalidades de segurança

e atualizações

تمكين الأمان والتحديثات

 $\mathscr{C}$  REMARQUE : si vous vous connectez à un réseau sans fil sécurisé, saisissez le mot de passe d'accès au réseau sans fil lorsque vous y êtes invité.

Güvenlik ve güncelleştirmeleri etkinleştirin

**NOTA:** Se precisar conetar-se a uma rede sem fios segura, insira a palavra passe para aceder à rede sem fios quando solicitado.

Connect to your network Connectez-vous à votre réseau Estabelecer ligação à rede

Ağınıza bağlanın التوصيل بالشبكة

### 4 Connect the power cable and press the power button

NOT: Güvenli bir kablosuz ağa bağlanıyorsanız, istendiğinde kablosuz ağ erişim parolasını girin. **مالحظة:** إذا كنت تقوم بالتوصيل بشبكة السلكية مؤمنة، فأدخل كلمة المرور الخاصة بالوصول إلى الشبكة الالسلكية عندما يطلب منك ذلك.

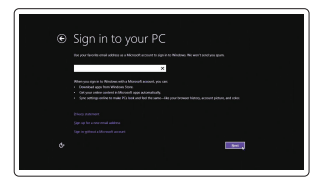

#### Sign in to your Microsoft account or create a local account

- **NOTE:** If you ordered your computer with a discrete graphics card, connect the display to the discrete graphics card.
- REMARQUE : si vous avez commandé l'ordinateur avec un carte graphique séparée en option, connectez l'écran au connecteur de cette carte graphique
- **ZA NOTA:** Caso tenha encomendado o computador com uma placa gráfica separada, ligue o monitor à placa gráfica separada
- NOT: Bilgisayarınızı ayrı bir grafik kartıyla sipariş ettiyseniz, ekranı ayrı grafik kartınıza bağlayın.
- **مالحظة:** في حالة قيامك بشراء بطاقة رسومات منفصلة أثناء شراء الكمبيوتر، قم بتوصيل الشاشة ببطاقة الرسومات المنفصلة.

Printed in China.  $\text{LTL}$  2015-08

Connectez-vous à votre compte Microsoft ou créez un compte local Iniciar sessão numa conta Microsoft ou criar uma conta local Microsoft hesabınıza oturum açın veya yerel bir hesap oluşturun قم بتسجيل الدخول إلى حساب Microsoft أو قم بإنشاء حساب محلي

#### Windows 8.1

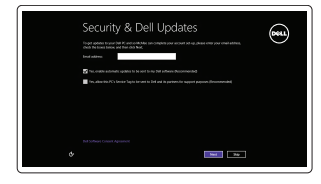

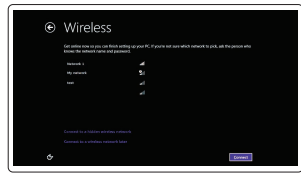

#### $\mathscr{D}$  NOTE: If you are connecting to a secured wireless network, enter the password for the wireless network access when prompted.

Connectez le clavier et la souris Ligar o teclado e o rato Klavye ve farenin bağlanması قم بتوصيل لوحة المفاتيح والماوس

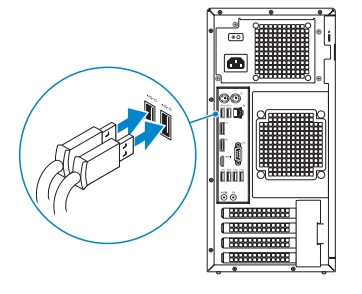

### 2 Connect the network cable - optional

Type réglementaire | Tipo regulamentar النوع التنظيمي | Yasal tür

Connectez le câble réseau (facultatif) Ligar o cabo de rede — opcional Ağ kablosunu takın — isteğe bağlı قم بتوصيل كبل الشبكة — اختياري

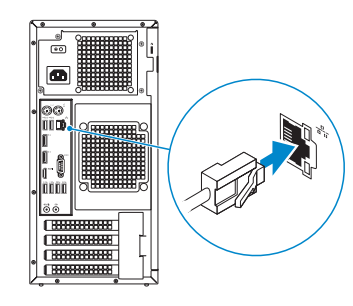

### Connect the keyboard and mouse 1

Connectez le câble d'alimentation et appuyez sur le bouton d'alimentation Ligar o cabo de alimentação e premir o botão Ligar Güç kablosunu takıp güç düğmesine basın صل كبل التيار واضغط على زر التشغيل

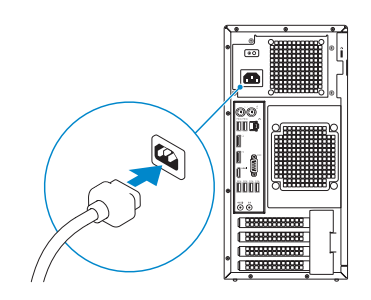

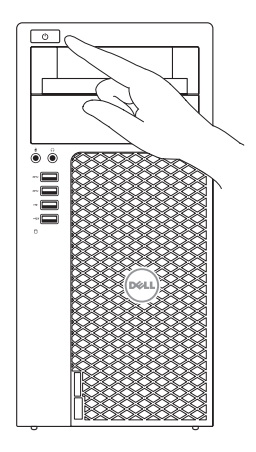

## Connect the display 3 4

Connectez l'écran Ligar o monitor Ekranın bağlanması قم بتوصيل الشاشة

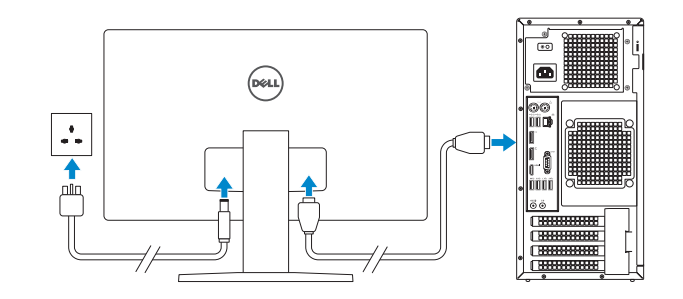

#### Product support and manuals

Support produits et manuels Suporte de produtos e manuais Ürün desteği ve kılavuzlar دعم المنتج والدالئل

Dell.com/support Dell.com/support/manuals Dell.com/support/windows Dell.com/support/linux

Contact Dell Contacter Dell | Contactar a Dell Dell'e başvurun | Dell بـ االتصال

Dell.com/contactdell

### Regulatory and safety

Réglementations et sécurité Regulamentos e segurança Mevzuat ve güvenlik ممارسات األمان والممارسات التنظيمية

Dell.com/regulatory\_compliance

Regulatory model

Modèle réglementaire | Modelo regulamentar Yasal model numarası | التنظيمي الموديل

D13M

Regulatory type

D13M002

**TITANI AND AN AN AN AN AN** 0985V0A00

Computer model Modèle de l'ordinateur | Modelo do computador موديل الكمبيوتر | modeli Bilgisayar

Dell Precision Tower 3620

© 2015 Dell Inc.

© 2015 Microsoft Corporation. © 2015 Canonical Ltd.

## Features

Caractéristiques | Funcionalidades | Özellikler | الميزات 1. Power button

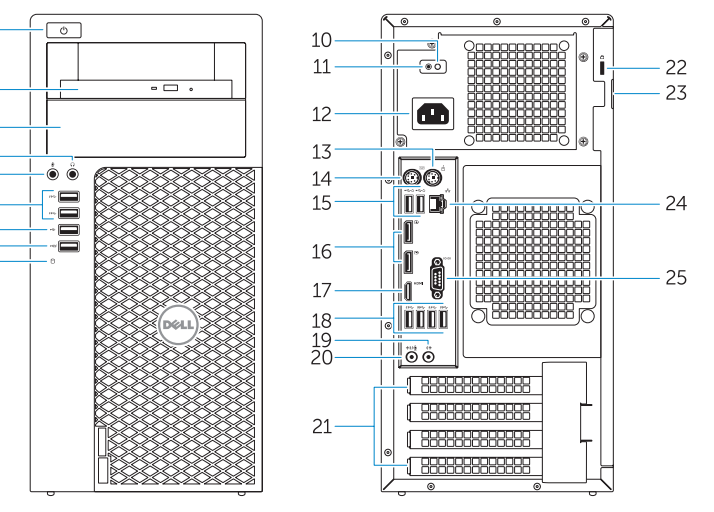

- 15. USB 2.0 connectors (supports ACPI S5 wake up) 16. DisplayPort connectors 17. HDMI connector 18. USB 3.0 connectors 19. Line-out connector 20. Line-in/microphone connector 21. Expansion-card slots 22. Security-cable slot 23. Padlock ring 24. Network connector
- 25. Serial port connector
- 
- 2. Optical drive
- 3. Optical drive (optional)
- 4. Headphone connector
- 5. Microphone connector
- 6. USB 3.0 connectors
- 7 USB 2.0 connector
- 8. USB 2.0 connector with PowerShare
- 9. Hard-drive activity light
- 10. Power-supply diagnostic light
- 11. Power-supply diagnostic button
- 12. Power-cable connector
- 13. PS/2 mouse connector
- 14. PS/2 keyboard connector
- 1. Bouton d'alimentation
- 2. Lecteur optique
- 3. Lecteur optique (en option)
- 4. Port pour casque
- 5. Port pour microphone
- 6. Ports USB 3.0
- 7. Port USB 2.0
- 8. Port USB 2.0 avec PowerShare
- 9. Voyant d'activité du disque dur
- 10. Voyant de diagnostic d'alimentation
- 11. Bouton de diagnostic d'alimentation
- 12. Port d'alimentation
- 13. Port souris PS/2
- 14. Port clavier PS/2
- 2. Unidade ótica
- 3. Unidade ótica (opcional)
	- 4. Conector para auscultadores
	- 5. Conector para microfone
	- 6. Entradas USB 3.0
- 13. Conetor de rato PS/2 14. Conetor de teclado PS/2
- 15. Conetores USB 2.0 (suporta ativar ACPI S5)
- 16. Conetores DisplayPort
- 17. Entrada HDMI
- 18. Entradas USB 3.0
- 19. Conetor de saída de linha
- 20. Conetor de entrada de linha/microfone
- 21. Ranhuras para placas de expansão
- 22. Ranhura do cabo de segurança
- 23. Anel para cadeado
- 24. Conetor de rede
- 25. Conetor de porta de série

- 15. Ports USB 2.0 (compatibles sortie de veille ACPI S5)
- 16. Ports DisplayPort
- 17. Port HDMI
- 18. Ports USB 3.0 19. Port sortie ligne
- 
- 20. Connecteur de microphone/ ligne d'entrée
- 21. Logements pour carte d'extension
- 22. Emplacement pour câble de sécurité
- 23. Anneau pour cadenas
- 24. Port réseau
- 25. Port série
- 16. DisplayPort konnektörleri 17. HDMI konnektörü
- 18. USB 3.0 konektörleri
- 19. Çıkış konnektörü
- 20. Giriş/mikrofon konnektörü
- 21. Genisletme-kartı yuvaları
- 22. Güvenlik kablosu yuvası
- 23. Asma kilit halkası
- 24. Ağ konektörü
- 

1. Botão Ligar

- 7 Conector USB 2.0
- 8. Entrada USB 2.0 com PowerShare
- 9. Luz de atividade da unidade de disco rígido
- 10. Luz de diagnóstico da fonte de alimentação
- 11. Botão de diagnóstico da fonte de alimentação
- 12. Conetor do cabo de alimentação
- 1. Güç düğmesi
- 2. Optik sürücü
- 3. Optik sürücü (isteğe bağlı)
- 4. Kulaklık konnektörü
- 5. Mikrofon konektörü
- 6. USB 3.0 konektörleri
- 7. USB 2.0 konektör
- 8. PowerShare özellikli USB 2.0 konektörü
- 9. Sabit disk etkinlik ışığı
- 10. Güç kaynağı tanılama ışığı
- 11. Güç kaynağı tanılama düğmesi
- 12. Güç kablosu konnektörü 13. PS/2 fare konnektörü
- 14. PS/2 klavye konnektörü

#### $\mathbb Z$  NOTE: If you are connecting to a secured wireless network, enter the password for the wireless network access when prompted.

and Recovery Effectuez une sauvegarde, récupération, réparation ou restauration de votre ordinateur

> 15. USB 2.0 konnektörleri (ACPI S5 wake up destekler)

#### Set up password for Windows

Configurez un mot de passe pour Windows Configurar a palavra passe para o Windows Windows için parola belirleyin إعداد كلمة المرور لنظام Windows

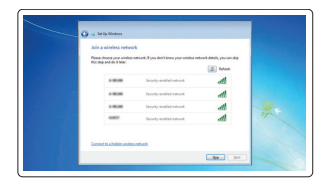

#### Connect to your network Connectez-vous à votre réseau

Estabelecer ligação à rede Ağınıza bağlanın التوصيل بالشبكة

.1 زر التشغيل 2. محرك الأقراص الضوئية .3 محر ك أقراص ضوئية (اختيار ي)

- 1414موصل لوحة مفاتيح /2PS
- **NOTE:** An upgrade from Windows 7 32-bit to Windows 10 will require a manual installation of the system drivers. For latest drivers, visit dell.com/support.
- **REMARQUE :** une mise à jour de Windows 7 32 bits à Windows 10 nécessite une installation manuelle des pilotes systèmes. Vous pouvez trouver les derniers pilotes à l'adresse dell.com/support.
- NOTA: Uma atualização do Windows 7 32-bit para o Windows 10 irá requerer uma instalação manual das drivers do sistema. Para drivers atualizadas, vá a dell.com/support.
- NOT: Windows 7 32-bit'ten Windows 10'a yükseltme, sistem sürücülerinin manuel kurulumunu gerektirir. En son sürücüler için dell.com/support'u ziyaret edin.
	- **مالحظة:** تتطلب الترقية من إصدار 32 7 Windows بت إلى 10 Windows تثبيت يدوي لبرامج تشغيل النظام. ألحدث برامج التشغيل، تفضل بزيارة dell.com/support.
- 
- 
- 
- 25. Seri bağlantı konnektörü

1515موصالت 2.0 USB( تدعم تنشيط 5S ACPI) 1616موصالت DisplayPort 1717موصل HDMI 18. موصلا USB 3.0 19. موصل الخرج 2020موصل الدخل/الميكروفون 2121فتحات بطاقة توسيع 22. فتحة كبل الأمان 23. حلقة القفل

- REMARQUE : si vous vous connectez à un réseau sans fil sécurisé, saisissez le mot de passe d'accès au réseau sans fil lorsque vous y êtes invité.
- $\mathbb Z$  NOTA: Se precisar conetar-se a uma rede sem fios segura, insira a palavra passe para aceder à rede sem fios quando solicitado.

24. موصل الشبكة 2525موصل منفذ تسلسلي

NOT: Güvenli bir kablosuz ağa bağlanıyorsanız, istendiğinde kablosuz ağ erişim parolasını girin. **مالحظة:** إذا كنت تقوم بالتوصيل بشبكة السلكية مؤمنة، فأدخل كلمة المرور الخاصة بالوصول إلى الشبكة الالسلكية عندما يطلب منك ذلك.

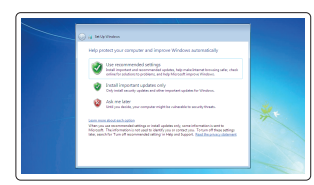

#### Protect your computer

Protégez votre ordinateur Proteja o computador Bilgisayarınızı koruyun حماية الكمبيوتر

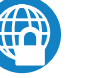

#### Windows 7

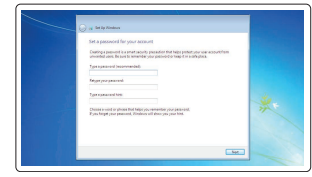

#### Ubuntu

### Follow the instructions on the screen to finish setup.

Suivez les instructions qui s'affichent pour terminer la configuration. Siga as instruções apresentadas no ecrã para concluir a configuração. Kurulumu tamamlamak için ekrandaki talimatları izleyin. اتبع اإلرشادات التي تظهر على الشاشة إلنهاء عملية اإلعداد.

### Locate Dell apps in Windows 8.1

Localisez vos applications Dell dans Windows 8.1 Localizar as aplicações Dell no Windows 8.1 Dell uygulamalarınızı Windows 8.1'de bulun حدد مكان تطبيقات Dell في 8.1 Windows

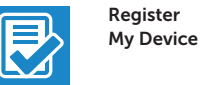

### Register your computer

Enregistrez votre ordinateur | Registar o computador تسجيل الكمبيوتر | kaydettirin Bilgisayarınızı

### Dell Backup

#### Backup, recover, repair, or restore your computer

Criar cópia de segurança, recuperação, reparação ou restauração do computador

Bilgisayarınızda yedekleme, kurtarma, onarma veya geri yükleme yapın

النسخ الاحتياطي أو الاسترداد أو الإصلاح أو الاستعادة للكمبيوتر الخاص بك

#### Dell Data Protection | Protected Workspace

#### Protect your computer and data from advanced malware attacks

Protégez votre ordinateur et vos données contre les virus et les logiciels malveillants

Proteja o seu computador e os seus dados de ataques de malware avançado

Bilgisayar ve verinizi gelişmiş zararlı yazılım saldırılarına karşı koruyun حماية الكمبيوتر والبيانات من هجمات البرامج الضارة المتقدمة

#### SupportAssist Check and update your computer

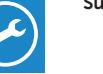

Recherchez des mises à jour et installez-les sur votre ordinateur

Verificar e atualizar o computador

Bilgisayarınızı kontrol edin ve güncellemeleri yapın

التحقق من الكمبيوتر الخاص بك وتحديثه

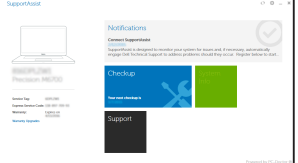

- .4 موصل سماعة الرأس .5 موصل الميكروفون .6 موصال 3.0 USB .7 موصل 2.0 USB .8 موصل 2.0 USB المزود بـ PowerShare .9 مصباح نشاط محرك األقراص الثابتة 1010مصباح تشخيص إمداد الطاقة 1111زر تشخيص إمداد الطاقة 12. موصل كبل الطاقة
	- 1313موصل ماوس /2PS